# **1. Introduction to Testing Platform**

Development board: STM32F103C8T6, MiniSTM32, Elite STM32, Explorer STM32F4,

Apollo STM32F4/F7

MCU: STM32F103C8T6, STM32F103RCT6, STM32F103ZET6, STM32F407ZGT6,

STM32F429IGT6, STM32F767IGT6、STM32H743IIT6

Frequency: 72MHz、72MHz、72MHz、168MHz、180MHz、216MHz、400MHz

(Corresponding to the above MCU)

# 2. Pin connection instructions

This display module can be directly plugged into the STM32F103C8T6 development board, and can only be connected to other development boards through DuPont cables.

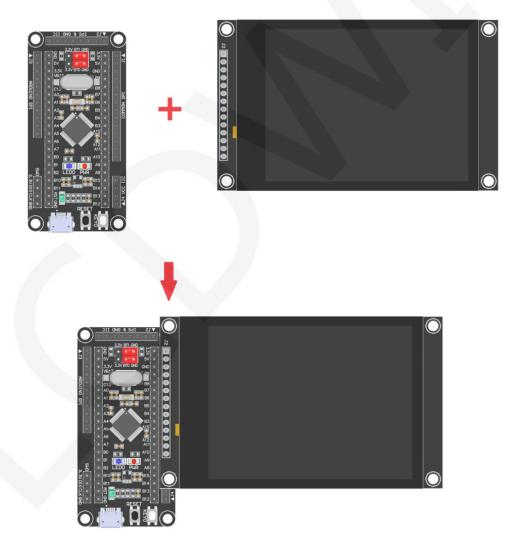

Figure 1: Module Inline STM32F103C8T6 Development Board

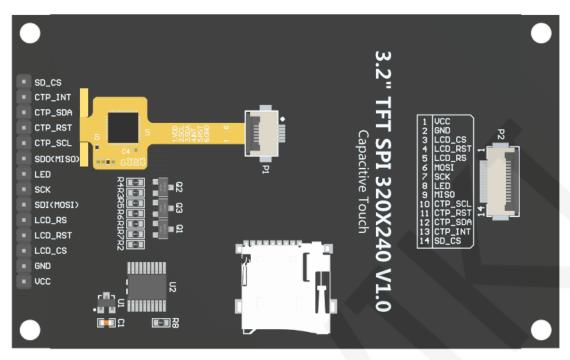

Figure 2 Module Back Pins

| STM    | STM32F103C8T6 Test Program Pin Direct Insertion Instructions |                                                                |                                                                                                    |  |  |  |
|--------|--------------------------------------------------------------|----------------------------------------------------------------|----------------------------------------------------------------------------------------------------|--|--|--|
| Number | Module pins                                                  | Corresponding<br>STM32F103<br>development board<br>wiring pins | Remarks                                                                                                    |  |  |  |
| 1      | vcc                                                          | 5V                                                             | LCD power positive                                                                                                    |  |  |  |
| 2      | GND                                                          | GND                                                            | LCD Power ground                                                                                                    |  |  |  |
| 3      | LCD_CS                                                       | PB9                                                            | LCD selection control signal, Low level active                                                                          |  |  |  |
| 4      | LCD_RST                                                      | PB8                                                            | LCD reset control signal, Low level reset                                                                               |  |  |  |
| 5      | LCD_RS                                                       | PB7                                                            | LCD command / data selection control<br>signal<br>High level: data, low level: command                                  |  |  |  |
| 6      | SDI(MOSI)                                                    | PA7                                                            | SPI bus write data signal(SD card and LCD screen used together)                                                         |  |  |  |
| 7      | SCK                                                          | PA5                                                            | SPI bus clock signal(SD card and LCD screen used together)                                                              |  |  |  |
| 8      | LED                                                          | PB6                                                            | LCD backlight control signal (If you need control, please connect the pins. If you don't need control, you can skip it) |  |  |  |
| 9      | SDO(MISO)                                                    | PA6                                                            | SPI bus read data signal (SD card and LCD screen used together)                                                         |  |  |  |

|    |         |      | Capacitive touch screen IIC bus clock        |
|----|---------|------|----------------------------------------------|
| 10 | CTP_SCL | PB5  | signal (modules without touch screens do     |
|    |         |      | not need to be connected)                    |
|    |         |      | Capacitor touch screen reset control signal, |
| 11 | CTP_RST | PA10 | low-level reset (modules without touch       |
|    |         |      | screens do not need to be connected)         |
|    |         |      | Capacitive touch screen IIC bus data signal  |
| 12 | CTP_SDA | PA9  | (modules without touch screens do not        |
|    |         |      | need to be connected)                        |
|    |         |      | Capacitor touch screen IIC bus touch         |
|    |         |      | interrupt signal, when generating touch,     |
| 13 | CTP_INT | PA8  | input low level to the main control (modules |
|    |         |      | without touch screens do not need to be      |
|    |         |      | connected)                                   |
|    |         |      | SD card selection control signal, low level  |
| 14 | SD_CS   | NC   | active (without SD card function, can be     |
|    |         |      | disconnected)                                |

| STM3   | STM32F103RCT6 microcontroller test program wiring instructions |                                                                  |                                                                                                    |  |  |  |
|--------|----------------------------------------------------------------|------------------------------------------------------------------|----------------------------------------------------------------------------------------------------|--|--|--|
| Number | Module Pin                                                     | Corresponding to<br>MiniSTM32<br>development board<br>wiring pin | Remarks                                                                                                    |  |  |  |
| 1      | VCC                                                            | 5V                                                               | LCD power positive                                                                                                    |  |  |  |
| 2      | GND                                                            | GND                                                              | LCD Power ground                                                                                                    |  |  |  |
| 3      | LCD_CS                                                         | PB11                                                             | LCD selection control signal, Low level active                                                                                |  |  |  |
| 4      | LCD_RST                                                        | PB12                                                             | LCD reset control signal, Low level reset                                                                                     |  |  |  |
| 5      | LCD_RS                                                         | PB10                                                             | LCD command / data selection control<br>signal<br>High level: data, low level: command                                        |  |  |  |
| 6      | SDI(MOSI)                                                      | PB15                                                             | SPI bus write data signal(SD card and LCD screen used together)                                                               |  |  |  |
| 7      | SCK                                                            | PB13                                                             | SPI bus clock signal(SD card and LCD screen used together)                                                                    |  |  |  |
| 8      | LED                                                            | PB9                                                              | LCD backlight control signal (If you need<br>control, please connect the pins. If you<br>don't need control, you can skip it) |  |  |  |
| 9      | SDO(MISO)                                                      | PB14                                                             | SPI bus read data signal (SD card and                                                                                         |  |  |  |

|    |         |      | LCD screen used together)                    |
|----|---------|------|----------------------------------------------|
|    |         |      | Capacitive touch screen IIC bus clock        |
| 10 | CTP_SCL | PCO  | signal (modules without touch screens do     |
|    |         |      | not need to be connected)                    |
|    |         |      | Capacitor touch screen reset control signal, |
| 11 | CTP_RST | PC13 | low-level reset (modules without touch       |
|    |         |      | screens do not need to be connected)         |
|    |         |      | Capacitive touch screen IIC bus data signal  |
| 12 | CTP_SDA | PC3  | (modules without touch screens do not        |
|    |         |      | need to be connected)                        |
|    |         |      | Capacitor touch screen IIC bus touch         |
|    |         |      | interrupt signal, when generating touch,     |
| 13 | CTP_INT | PC10 | input low level to the main control (modules |
|    |         |      | without touch screens do not need to be      |
|    |         |      | connected)                                   |
|    |         |      | SD card selection control signal, low level  |
| 14 | SD_CS   | NC   | active (without SD card function, can be     |
|    |         |      | disconnected)                                |

| STM32F103ZET6 microcontroller test program wiring instructions |            |                                                                    |                                                                                                    |  |  |
|----------------------------------------------------------------|------------|--------------------------------------------------------------------|----------------------------------------------------------------------------------------------------|--|--|
| Number                                                         | Module Pin | Corresponding to<br>Elite STM32<br>development board<br>wiring pin | Remarks                                                                                                    |  |  |
| 1                                                              | VCC        | 5V                                                                 | LCD power positive                                                                                                    |  |  |
| 2                                                              | GND        | GND                                                                | LCD Power ground                                                                                                    |  |  |
| 3                                                              | LCD_CS     | PB11                                                               | LCD selection control signal, Low level active                                                                                |  |  |
| 4                                                              | LCD_RST    | PB12                                                               | LCD reset control signal, Low level reset                                                                                     |  |  |
| 5                                                              | LCD_RS     | PB10                                                               | LCD command / data selection control<br>signal<br>High level: data, low level: command                                        |  |  |
| 6                                                              | SDI(MOSI)  | PB15                                                               | SPI bus write data signal(SD card and LCD screen used together)                                                               |  |  |
| 7                                                              | SCK        | PB13                                                               | SPI bus clock signal(SD card and LCD screen used together)                                                                    |  |  |
| 8                                                              | LED        | PB9                                                                | LCD backlight control signal (If you need<br>control, please connect the pins. If you<br>don't need control, you can skip it) |  |  |

| 9  | SDO(MISO) | PB14 | SPI bus read data signal (SD card and        |
|----|-----------|------|----------------------------------------------|
|    |           |      | LCD screen used together)                    |
|    |           |      | Capacitive touch screen IIC bus clock        |
| 10 | CTP_SCL   | PC0  | signal (modules without touch screens do     |
|    |           |      | not need to be connected)                    |
|    |           |      | Capacitor touch screen reset control         |
| 11 | CTD DCT   | DC12 | signal, low-level reset (modules without     |
| 11 | CTP_RST   | PC13 | touch screens do not need to be              |
|    |           |      | connected)                                   |
|    |           | PC3  | Capacitive touch screen IIC bus data         |
| 12 | CTP_SDA   |      | signal (modules without touch screens do     |
|    |           |      | not need to be connected)                    |
|    |           |      | Capacitor touch screen IIC bus touch         |
|    | CTP_INT   | PC10 | interrupt signal, when generating touch,     |
| 13 |           |      | input low level to the main control (modules |
|    |           |      | without touch screens do not need to be      |
|    |           |      | connected)                                   |
|    |           | NC   | SD card selection control signal, low        |
| 14 | SD_CS     |      | level active (without SD card function,      |
|    |           |      | can be disconnected)                         |

| STM3   | STM32F407ZGT6 microcontroller test program wiring instructions |                                                                         |                                                                                        |  |  |  |  |
|--------|----------------------------------------------------------------|-------------------------------------------------------------------------|----------------------------------------------------------------------------------------|--|--|--|--|
| Number | Module Pin                                                     | Corresponding to<br>Explorer STM32F4<br>development board<br>wiring pin | Remarks                                                                                |  |  |  |  |
| 1      | VCC                                                            | 5V                                                                      | LCD power positive                                                                     |  |  |  |  |
| 2      | GND                                                            | GND                                                                     | LCD Power ground                                                                       |  |  |  |  |
| 3      | LCD_CS                                                         | PB15                                                                    | LCD selection control signal, Low level active                                         |  |  |  |  |
| 4      | LCD_RST                                                        | PB12                                                                    | LCD reset control signal, Low level reset                                              |  |  |  |  |
| 5      | LCD_RS                                                         | PB14                                                                    | LCD command / data selection control<br>signal<br>High level: data, low level: command |  |  |  |  |
| 6      | SDI(MOSI)                                                      | PB5                                                                     | SPI bus write data signal(SD card and LCD screen used together)                        |  |  |  |  |
| 7      | SCK                                                            | PB3                                                                     | SPI bus clock signal(SD card and LCD screen used together)                             |  |  |  |  |
| 8      | LED                                                            | PB13                                                                    | LCD backlight control signal (If you need                                              |  |  |  |  |

|    |           |      | control, please connect the pins. If you     |
|----|-----------|------|----------------------------------------------|
|    |           |      | don't need control, you can skip it)         |
|    |           |      |                                              |
| 9  | SDO(MISO) | PB4  | SPI bus read data signal (SD card and        |
|    |           |      | LCD screen used together)                    |
|    |           |      | Capacitive touch screen IIC bus clock        |
| 10 | CTP_SCL   | PBO  | signal (modules without touch screens do     |
|    |           |      | not need to be connected)                    |
|    |           |      | Capacitor touch screen reset control signal, |
| 11 | CTP_RST   | PC5  | low-level reset (modules without touch       |
|    |           |      | screens do not need to be connected)         |
|    |           |      | Capacitive touch screen IIC bus data signal  |
| 12 | CTP_SDA   | PF11 | (modules without touch screens do not        |
|    |           |      | need to be connected)                        |
|    |           |      | Capacitor touch screen IIC bus touch         |
|    |           |      | interrupt signal, when generating touch,     |
| 13 | CTP_INT   | PB1  | input low level to the main control (modules |
|    |           |      | without touch screens do not need to be      |
|    |           |      | connected)                                   |
|    |           |      | SD card selection control signal, low level  |
| 14 | SD_CS     | NC   | active (without SD card function, can be     |
|    |           |      | disconnected)                                |

| ST   | STM32F429IGT6 microcontroller test program wiring instructions |            |                                                                          |                                                                                        |  |  |  |
|------|----------------------------------------------------------------|------------|--------------------------------------------------------------------------|----------------------------------------------------------------------------------------|--|--|--|
| Numt | ber                                                            | Module Pin | Corresponding to<br>Apollo STM32F4/F7<br>development board<br>wiring pin | Remarks                                                                                |  |  |  |
| 1    |                                                                | VCC        | 5V                                                                       | LCD power positive                                                                     |  |  |  |
| 2    |                                                                | GND        | GND                                                                      | LCD Power ground                                                                       |  |  |  |
| 3    |                                                                | LCD_CS     | PD11                                                                     | LCD selection control signal, Low level active                                         |  |  |  |
| 4    |                                                                | LCD_RST    | PD12                                                                     | LCD reset control signal, Low level reset                                              |  |  |  |
| 5    |                                                                | LCD_RS     | PD5                                                                      | LCD command / data selection control<br>signal<br>High level: data, low level: command |  |  |  |
| 6    |                                                                | SDI(MOSI)  | PF9                                                                      | SPI bus write data signal(SD card and LCD screen used together)                        |  |  |  |
| 7    |                                                                | SCK        | PF7                                                                      | SPI bus clock signal(SD card and LCD screen used together)                             |  |  |  |

|    |             |      | LCD backlight control signal (If you need    |
|----|-------------|------|----------------------------------------------|
| 8  | LED         | PD6  | control, please connect the pins. If you     |
|    |             |      | don't need control, you can skip it)         |
| 9  | SDO(MISO)   | PF8  | SPI bus read data signal (SD card and        |
| 9  | 300(101130) | FFO  | LCD screen used together)                    |
|    |             |      | Capacitive touch screen IIC bus clock        |
| 10 | CTP_SCL     | PH6  | signal (modules without touch screens do     |
|    |             |      | not need to be connected)                    |
|    |             |      | Capacitor touch screen reset control signal, |
| 11 | CTP_RST     | PI8  | low-level reset (modules without touch       |
|    |             |      | screens do not need to be connected)         |
|    |             |      | Capacitive touch screen IIC bus data signal  |
| 12 | CTP_SDA     | PI3  | (modules without touch screens do not        |
|    |             |      | need to be connected)                        |
|    |             |      | Capacitor touch screen IIC bus touch         |
|    |             |      | interrupt signal, when generating touch,     |
| 13 | CTP_INT     | PH11 | input low level to the main control (modules |
|    |             |      | without touch screens do not need to be      |
|    |             |      | connected)                                   |
|    |             |      | SD card selection control signal, low level  |
| 14 | SD_CS       | NC   | active (without SD card function, can be     |
|    |             |      | disconnected)                                |

| STM32F767IGT6,STM32H743IIT6 microcontroller test program<br>wiring instructions |           |                                                                          |                                                                                        |  |  |  |
|---------------------------------------------------------------------------------|-----------|--------------------------------------------------------------------------|----------------------------------------------------------------------------------------|--|--|--|
| Number Module Pin                                                               |           | Corresponding to<br>Apollo STM32F4/F7<br>development board<br>wiring pin | Remarks                                                                                |  |  |  |
| 1                                                                               | VCC       | 5V                                                                       | LCD power positive                                                                     |  |  |  |
| 2                                                                               | GND       | GND                                                                      | LCD Power ground                                                                       |  |  |  |
| 3                                                                               | LCD_CS    | PD11                                                                     | LCD selection control signal, Low level active                                         |  |  |  |
| 4                                                                               | LCD_RST   | PD12                                                                     | LCD reset control signal, Low level reset                                              |  |  |  |
| 5                                                                               | LCD_RS    | PD5                                                                      | LCD command / data selection control<br>signal<br>High level: data, low level: command |  |  |  |
| 6                                                                               | SDI(MOSI) | PB15                                                                     | SPI bus write data signal(SD card and LCD screen used together)                        |  |  |  |
| 7                                                                               | SCK       | PB13                                                                     | SPI bus clock signal(SD card and LCD                                                   |  |  |  |

|    |           |      | 1                                                                                                    |
|----|-----------|------|----------------------------------------------------------------------------------------------------|
|    |           |      | screen used together)                                                                                                    |
| 8  | LED       | PD6  | LCD backlight control signal (If you need control, please connect the pins. If you don't need control, you can skip it)                                                                   |
| 9  | SDO(MISO) | PB14 | SPI bus read data signal (SD card and LCD screen used together)                                                                                                    |
| 10 | CTP_SCL   | PH6  | Capacitive touch screen IIC bus clock<br>signal (modules without touch screens do<br>not need to be connected)                                                                            |
| 11 | CTP_RST   | PI8  | Capacitor touch screen reset control signal,<br>low-level reset (modules without touch<br>screens do not need to be connected)                                                            |
| 12 | CTP_SDA   | PI3  | Capacitive touch screen IIC bus data signal<br>(modules without touch screens do not<br>need to be connected)                                                                             |
| 13 | CTP_INT   | PH11 | Capacitor touch screen IIC bus touch<br>interrupt signal, when generating touch,<br>input low level to the main control (modules<br>without touch screens do not need to be<br>connected) |
| 14 | SD_CS     | NC   | SD card selection control signal, low level active (without SD card function, can be disconnected)                                                                                        |

# 3. Demo Function Description

This testing program includes 7 MCU testing programs including STM32F103C8T6, STM32F103RCT6, STM32F103ZET6, STM32F407ZGT6, STM32F429IGT6, STM32F767IGT6, STM32H743IIT6. Each MCU testing program includes two functions: software SPI and hardware SPI, which are located in **Demo\_STM32** directory, as shown in the following figure:

CR2023-MI2257

|         | And a state of the local division of the local division of the loc |                   |
|---------|----------------------------------------------------------------------------------------------------|-------------------|
| 0-      | 🗼 ≪ 1-Demo 🕨 Demo_STM32 🕨                                                                                                    | ▼ <b>↓</b> 搜索 D ♀ |
| 文件(F) 编 | \                                                                                                    |                   |
| 组织▼     | 包含到库中▼ 共享▼ 新建文件夹                                                                                                    | •                 |
| *       | 名称                                                                                                    | <u>^</u>          |
| 14      | Demo_MSP3222_MSP3223_STM32F103C8T6_Hardware_SPI                                                                                                    |                   |
|         | Demo_MSP3222_MSP3223_STM32F103C8T6_Software_SPI                                                                                                    |                   |
| S _     | Demo_MSP3222_MSP3223_STM32F103RCT6_Hardware_SPI                                                                                                    |                   |
| =       | Demo_MSP3222_MSP3223_STM32F103RCT6_Software_SPI                                                                                                    |                   |
| (2)     | Demo_MSP3222_MSP3223_STM32F103ZET6_Hardware_SPI                                                                                                    |                   |
| (H)     | IDemo_MSP3222_MSP3223_STM32F103ZET6_Software_SPI                                                                                                    | =                 |
|         | Demo_MSP3222_MSP3223_STM32F407ZGT6_Hardware_SPI                                                                                                    |                   |
|         | Demo_MSP3222_MSP3223_STM32F407ZGT6_Software_SPI                                                                                                    |                   |
|         | Demo_MSP3222_MSP3223_STM32F429IGT6_Hardware_SPI                                                                                                    |                   |
|         | Demo_MSP3222_MSP3223_STM32F429IGT6_Software_SPI                                                                                                    |                   |
|         | Demo_MSP3222_MSP3223_STM32F767IGT6_Hardware_SPI                                                                                                    |                   |
| 4       | Demo_MSP3222_MSP3223_STM32F767IGT6_Software_SPI                                                                                                    |                   |
|         | Demo_MSP3222_MSP3223_STM32H743IIT6_Hardware_SPI                                                                                                    |                   |
| •3      | Demo_MSP3222_MSP3223_STM32H743IIT6_Software_SPI                                                                                                    | <b>v</b>          |

The sample program includes the following test items:

- A. Main interface display;
- B. Read the display screen ID and GRAM color values;
- C. Simple screen swiping;
- D. Drawing and filling of rectangles;
- E. Draw and fill a circle;
- F. Triangle drawing and filling;
- G. English display;
- H. Chinese display;
- I. Image display;
- J. Dynamic digital display;
- K. Rotating display;
- L. Capacitive touch screen (including touch buttons and handwritten lines);

Example program display direction switching instructions:

Found macro definition **USE\_HORIZONTAL** in **LCD. h**, as shown in the following:

www.lcdwiki.com

USE\_HORIZONTAL 0 //0°rotate USE\_HORIZONTAL 1 //90°rotate USE\_HORIZONTAL 2 //180°rotate USE\_HORIZONTAL 3 //270°rotate

## 4. Demo Usage Instructions

#### Installing development tool software

Firstly, you need to install the development tool software, which uses Keil5.

Please refer to the online download and installation methods for yourself.

### ♦ Installing Device Library

After the successful installation of the tool software, it is necessary to install several MCU device libraries, otherwise the project cannot be established, and compilation and download cannot be carried out. Please consult online for the installation method of the device library.

#### Compiling Programs

After the library installation is completed, open the **PROJECT** directory under the sample program, locate the **uvprojx** file, double-click to open the sample project, as shown in the following figure:

| €       | 🗼 « Demo_MSP3222_MSP3223_STM32 | ► PROJECT ►     | ▼ <b>4</b> 搜索 P ♀ |
|---------|--------------------------------|-----------------|-------------------|
| 文件(F) 编 | 辑(E) 查看(V) 工具(T) 帮助(H)         |                 |                   |
| 组织▼     | 包含到库中▼  共享▼  新建文件夹             |                 | ::: • :: 0        |
|         | 名称                             | 修改日期            | 类型 ^              |
|         | TOUCH.uvgui.IBM                | 2015/3/25 19:58 | IBM 文件            |
|         | DUCH.uvguix.Administrator      | 2023/5/20 10:59 | ADMINISTRATO      |
| -       | TOUCH.uvopt                    | 2016/7/6 21:09  | UVOPT 文件          |
| 2       | TOUCH.uvoptx                   | 2023/5/6 17:04  | UVOPTX 文件         |
| 2       | TOUCH.uvproj.saved_uv4         | 2016/7/6 21:09  | SAVED_UV4 文件 📕    |
|         | 📓 TOUCH.uvprojx                | 2023/5/6 17:04  | 礦ision5 Project 👻 |
|         |                                |                 | 4                 |
|         | 15 个对象                         |                 |                   |

After opening the sample project, you can make modifications to the project code (or not). After the modifications are completed, click the compile button to compile the code. The following prompt appears, indicating successful compilation, as shown in the following figure:

| 😨 G:\project\3.2inch\3.2inch_common_spi_ctp\3.2inch_SPI_Module_ILI9341_MSP3222                               | X          |
|----------------------------------------------------------------------------------------------------|------------|
| File Edit View Project Flash Debug Peripherals Tools SVCS Window Help                                        |            |
| 🗋 😂 😹 😹 🔺 🗠 🔄 🗢 🗠 🔶 🥐 🦉 🦉 🦉 🦉 🎼 🎼 🎼 🏙 HAL_LTDC_SetWind 🔻 🔜 🥓                                                 | 0          |
| 🛛 🖗 🕮 📽 👻 🔜 🔤 🙀 🛛 QD-TFT 🔤 🖈 📩 📥 🗟 🗇 🆄                                                                       |            |
| Project 🗣 🔯                                                                                                  |            |
| Project: TOUCH                                                                                               |            |
| 🖻 😓 QD-TFT                                                                                                   |            |
|                                                                                                    |            |
| E Pr                                                                                                    |            |
| Build Output                                                                                                 | џ 🔳        |
| *** Using Compiler 'V5.06 update 6 (build 750)', folder: 'D:\Keil_v5\ARM\ARMCC\Bin'<br>Build target 'QD-TFT' | -          |
| "\OBJ\TOUCH.axf" - 0 Error(s), 0 Warning(s).                                                                 |            |
| Build Time Elapsed: 00:00:01                                                                                 |            |
|                                                                                                    | _ <u>_</u> |
|                                                                                                    | P          |
|                                                                                                    | H          |

### ♦ Download and Run Programs

The development board supports SWD download and Jlink download

Here is an introduction to Jlink download. For other download methods, please refer to the documentation in the development board documentation package or consult the internet.

The steps for downloading Jlink are as follows (using the STM32F103RCT6 development board as an example):

A. After the program compilation is completed, proceed with the program download. First, connect JTAG to the computer and development board, click on the magic wand icon ->Debug ->drop-down menu, and select J-LINK/J-TRACE Cortex, as shown in the following figure:

#### MSP3222\_MSP3223 STM32 Demo Instructions

| E:\project\3.2inch\QDtech    | _3.2inch_ILI9341_S   | PI_V1.0\2-STM32测试程序\STM32_Dem           | o_STM32F103RCT                          | 6_Hardware_SPI\USER\TOUCH.uvproj -      | µVision 📼 🖾 |
|------------------------------|----------------------|-----------------------------------------|-----------------------------------------|-----------------------------------------|-------------|
| File Edit View Project Flash | n Debug Periphera    | als Tools SVCS Window Help              |                                         |                                         |             |
| N 🗃 🖬 🖉   1 - 2 🕮   🗟        | R 4 4 4 1 1 1        | 集 熱 熊   連 連 //E //E   🙆 delay_ms        | - 🗟 🥔                                   | @ • · · · · · · · · · · · · · · · · · · |             |
| 🕹 🕮 🕮 🥔 🗔   🗱   Targe        | t1 💌 🕺               | # ™ ♦ ♥ @                               |                                         |                                         |             |
| Project                      | 4 🖬 🔛                | ] main.c                                |                                         |                                         | <b>▼</b> ×  |
| E Target 1                   | Options for Ta       | arget 'Target 1'                        | 「「日本市市市市市市市市市市市市市市市市市市市市市市市市市市市市市市市市市市市 | X                                       | ^           |
| B- 🔄 USER<br>B- 🗄 main.c     | Device   Target      | Output Listing User   C/C++   Ass       | Linker Deb                              | ug Utilities                            | vcc常亮       |
| ⊞– 🗄 test.c                  | C Use Simulato       | r Settings                              | G Use: J-LINK                           | / J-TRACE Cortex   Settings             |             |
| ⊕- ∰ GULc<br>⊕- ∰ delay.c    | Limit Speed to       | o Real-Time                             |                                         | Û                                       |             |
| ⊞- 🗄 system_stm32f1          | 🔽 Load Applica       | tion at Startup 🔽 Run to main()         | Drop-down                               | ion at Startup 🔽 Run to main()          |             |
| B- → HARDWARE<br>B- → key.c  | Initialization File: |                                         | Initialization File:                    |                                         |             |
| ⊞ ≝ key.c<br>⊞ ≝ lcd.c       |                      | Edit.                                   |                                         | Edit                                    |             |
| ⊞– 🗄 myiic.c                 | Restore Debug        | Session Settings                        | Restore Debug                           | Session Settings                        | =           |
| B-B 24cxx.c<br>B-B touch.c   | I ■ Breakpoir        |                                         | ✓ Breakpoin                             |                                         | *****       |
|                              | ✓ Watch Wi           | ndows & Performance Analyzer<br>Display | ✓ Watch Wir ✓ Memory D                  |                                         |             |
| ⊞- 💼 FWLib                   | I* Memory L          | Jispiay IV System viewer                | I* Memory D                             | isplay It System viewer                 |             |
|                              | CPU DLL:             | Parameter                               | Driver DLL:                             | Parameter                               | -           |
| Project 🚱 Books   { } Funct. | SARMCM3.DLL          | -REMAP                                  | SARMCM3.DLL                             |                                         | •           |
| Build Output                 | 1                    | 1                                       | 1                                       |                                         | <b>†</b> 💽  |
|                              |                      | -                                       |                                         |                                         | *           |
|                              | Dialog DLL:          | Parameter:<br>-pCM3                     | Dialog DLL:<br>TCM.DLL                  | Parameter:                              |             |
|                              | DOM.DEL              | pomo                                    | TOMOLL                                  | -bowo                                   |             |

B. Click on Settings again, set ort to SW and Max to 2MHz, as shown in the following:

| E:\project\3.2inch\QDtech    | _3.2inch_ILI9341_SPI_V1.0\2-STM32测试程序\STM32_Demo_STM32F103RCT6_Hardware_SPI\USER\TOUCH.uvproj - μVit | sion 🗆 🖾 🕅 |
|------------------------------|----------------------------------------------------------------------------------------------------|------------|
| File Edit View Project Flash | n Debug Peripherals Tools SVCS Window Help                                                           | A          |
| 0000000000                   | 🕞 🖉 🖗 🎕 🎕 🎼 潭 准 雁 🖉 delay_ms 🔷 🗟 🌒 🔍 🔗 🍓 💽 🔹 🔧                                                       |            |
| 🕹 🖽 🕮 🥔 🖽   🗱   Targe        | 11 🔹 🔊 🎄 🖘 🇇 🏨                                                                                       |            |
| Project                      | 7 🖬 🔛 main.c                                                                                         | <b>▼</b> × |
| 🕀 🔁 Target 1                 | V Options for Target 1'                                                                              | *          |
| e-⊜ USER<br>⊕-⊡ main.c       | Device   Target   Output   Listing   User   C/C++   Asm   Linker Debug Utilities                     | VCC常亮      |
| ⊕- 🗈 test.c                  | C Use Simulator Settings @ Use: J-LINK/J-TRACE Cortex 💌 Settings                                     |            |
| ⊕ in GUI.c<br>⊕ in delay.c   | Limit Speed to Real-Time                                                                             |            |
| ⊕- 🗄 system_stm32f1          | Cortex JLink/JTrace Target Driver Setup                                                              |            |
| ⊟ 🔄 HARDWARE<br>⊕ 🗄 key.c    | Debug Trace Flash Download                                                                           |            |
| ⊞– 🟦 lcd.c                   | J-Link / J-Trace Adapter                                                                             |            |
| ⊞– 🖹 myiic.c                 | SN: 308621590 V IDCODE Device Name Nove                                                              | -          |
| ⊕– 🟦 24cxx.c<br>⊕– 🟦 touch.c | Device: J-Link ARM SWDI( 🞯 0x1BA0 ARM CoreSight SW-DP Up                                             | ******     |
| E CORE                       | HW : V8.00 dll V4.80g FW : J-Link ARW V8 compiled P                                                  |            |
| ⊞ 💼 FWLib                    | FW : J-Link ARM VS compiled }                                                                        |            |
|                              | SW  2MHz C Manual Configurati Device Name:                                                           | -          |
| Project Books {} {} Funct    | Auto Clk Add Delete Update IR len:                                                                   | •          |
| Build Output                 |                                                                                                    | <b>†</b> 🖬 |
|                              | Connect & Reset OptionsCache OptionsDownload Options                                                 | *          |
|                              | Connect: Normal 💌 leset: Normal 💌 🔽 Cache Code 🗌 Verify Code Downlo:                                 |            |
| 1 1                          | V Recet after Conn.                                                                                  |            |

C. Select the microcontroller model, click on the magic wand icon ->Device ->select

the **STM32F103RC** microcontroller model, as shown in the following figure:

#### LCDWIKI

LCDWIKI

| E:\project\3.2inch\QDtech_3.2inch_ILI | 9341_SPI_V1.0\2-STM32测试程序\STM32_Demo_STM32F103RCT6_Hardware_SPI\USER\TOUCH.uvproj - µVision 📄 💷 🛛 🛛                                          | \$ |
|---------------------------------------|----------------------------------------------------------------------------------------------------|----|
| File Edit View Project Flash Debug P  | Peripherals Tools SVCS Window Help                                                                                                    |    |
| 🗋 😂 🖬 🌒 🕹 🙇 🙇 🖌 🗠 🛶                   | 陀 勉 勉 谭 譚 ///////////////////////////////                                                                                                    |    |
| 🤣 🖽 🥔 🗔   🗱   Target 1                | - 💦 🌡 🗟 🗇 🔞                                                                                                    |    |
| Project 🛛 🕈 🖬                         | a) main.c                                                                                                    | ×  |
| E Target 1                            | Options for Target 'Target 1'                                                                                                    | *  |
| e-∎ main.c                            | Device Target   Output   Listing   User   C/C++   Asm   Linker   Debug   Utilities                                                           |    |
| e- itest.c<br>e- itest.c              | Device Database                                                                                                    |    |
| ⊞– 🗄 delay.c                          | Vendor: STMicroelectronics Software Pack                                                                                                    |    |
| ⊞– 🖆 system_stm32f10x.c               | Device: STM32F103RC Pack: Keil.STM32F1xc_DFP.1.0.4                                                                                           |    |
| i → 🔄 HARDWARE<br>i → 🗟 key.c         | Toolset ARM URL: <u>http://www.keil.com/pack/</u>                                                                                            |    |
| e la lcd.c                            | Search                                                                                                    |    |
| e– ≝ myiic.c                          | Jeach.                                                                                                    | Ξ  |
| ⊞– 🖹 24cxx.c                          | STM32F103RC                                                                                                    |    |
| ⊞- itouch.c                           | needs of a large variety of applications in the industrial, medical and                                                                      |    |
| CORE     FWLib                        | STM32F103RE close this Mori in voltage operation is paired with a high level of integration at                                               |    |
|                                       | STM32F103RF model     STM32F103RF model     STM32F103RF model     Typical applications include motor drives and application control, medical |    |
|                                       | GTN325102PC and handheld equipment industrial applications PLCs inverters printers                                                           | *  |
| Project Books   { } Funct   0, Temp   | STM32F103T4 and scanners, alarm systems, video intercom, HVAC and home audio                                                                 |    |
| Build Output                          | STM32F103T6                                                                                                    |    |
|                                       | STM32F103T8 - LCD parallel interface, 8080/6800 modes<br>- 5 V-tolerant I/Os                                                                 | *  |
|                                       | STM32F103TB - Timer with quadrature (incremental) encoder input - 96-bit unique ID                                                           |    |
|                                       | STM32F103V8                                                                                                    |    |

D. Select the flash model (if selected, please ignore it), click

Utilities>Settings>Add>select STM32F10x High density Flash ->Add, as

shown in the following figure:

| W E:\project\3.2inch\QDtech_3.2inch_ILI9341_SPI_V1.0\2-STM32测试程序\<br>File Edit View Project Flash Debug Peripherals Tools SVCS Window                                                                                                    | STM32_Demo_STM32F103RCT6_Hardware_SPI\USER\TOUCH.uvproj - µVision 📃 🖂 🐰                                                                                                    |
|----------------------------------------------------------------------------------------------------|----------------------------------------------------------------------------------------------------|
| Image: Second Property Parameters     Forest Second Property Parameters     Forest Second Property Parameters     Forest Second Parameters       Image: Second Parameters     Image: Second Parameters     Image: Second Parameters     Image: Second Parameters       Image: Second Parameters     Image: Second Parameters     Image: Second Parameters     Image: Second Parameters       Image: Second Parameters     Image: Second Parameters     Image: Second Parameters     Image: Second Parameters       Image: Second Parameters     Image: Second Parameters     Image: Second Parameters     Image: Second Parameters       Image: Second Parameters     Image: Second Parameters     Image: Second Parameters     Image: Second Parameters |                                                                                                    |
| Device   Target   Output   Listing   User   C/C++   Asa   Linker   D<br>- Configure Flash Menu Command<br>© Use Target Driver for Flash Programming<br>Use Debug Driver Settings                                                                                                    | Pebug Utilities 的如果不需要控制可接VCC常完<br>按<br>Vuse Debug Driver Add Flash Programming Algorithm                                                                                                    |
| Cortex JLink/JTrace Target Driver Setup<br>Debug   Trace Flash Download  <br>Download Function<br>C Erase Full C   I Program<br>G Erase Sector: I Verify<br>C Do not Erase I Reset and Run                                                                                                    | Description         Flash Size         Device Type         Origin           §TM32F10x High-density         512k         On-chip Flash         Device Family Package           STM32F10x High-density         512k         On-chip Flash         Device Family Package           LPC16xd/3x8 S2FL03z         16b         Un-chip Flash         Device Family Package           LPC16xd/3x8 S2FL03z         4M         Ext. Flash SPI         MDK Core           RC28F640J3x Dual Flash         16M         Ext. Flash 32-bit         MDK Core           S29GL064N Dual Flash         16M         Ext. Flash 32-bit         MDK Core |
| Programming Algorithm<br>Description Device Size Device Type<br>STMS2F10x High-dens 512k On-chip Flash 05                                                                                                    |                                                                                                    |
| :art:                                                                                                    | I<br>d\Keil_v5\ARM\PACK\Keil\STM32F1xc_DFP\1.0.4\Flash\STM32F10x_512.FLM                                                                                                    |
| Add Renove                                                                                                    | Add Cancel                                                                                                    |

E. After setting up both JTAG and flash, the program can be downloaded. Download the program, click the **download** button, and download the hex file to the development board. If the prompt "**Programming Done. Verify OK.**" appears, it indicates successful download, as shown in the following figure:

#### MSP3222\_MSP3223 STM32 Demo Instructions

|                                                                                                    | Peripherals Tools SVCS Window Help                                                                                                    |                         |
|----------------------------------------------------------------------------------------------------|----------------------------------------------------------------------------------------------------|-------------------------|
|                                                                                                    | 陀 🎕 🎕 🎼 谭 谭 ////////////////////////////////                                                                                                    | 💌 🗟 🥐   🌒   🗕 🔿 🔗 🌆 💌 🔧 |
| 😂 🕮 🥔 🗔 📴 Target 1                                                                                                    | 💌 🔊 📥 🗟 🗇 🕸                                                                                                    |                         |
| roject Click to download                                                                                                    | 📩 main.c                                                                                                    |                         |
| → Target 1       ▲         → USER       →         → Main.c       →         → Mest.c       ⇒         → GULc       ⇒         → delay.c       ⇒         → HARDWARE       ⇒         → key.c       ⇒         → Icd.c       ⇒         → Rooks () Funct 0, Temp | 37     //SCK    接PB13       38     //LED    接PB9 /       39     //SDO(MISO)    接PB14 //       40    接PB14 //       41     //=================================== | /触摸SPI总线时钟              |
| uild Output                                                                                                    |                                                                                                    |                         |
| rase Done.<br>rogramming Done.<br>erify OK.<br>pplication running                                                                                                    | successful                                                                                                    |                         |
|                                                                                                    |                                                                                                    |                         |

F. After the program is successfully downloaded, if the module does not respond, you need to press the reset button or power off and restart to run normally. If you want the program to automatically run after successful download, you need to press the following settings:

Click on the magic wand icon ->Utilities ->Settings ->check Reset and run, as shown in the following figure:

| 🔣 E\project\3.2inch\QDtech_3.2inch_ILI9341_SPI_V1.0\2-STM32测试程序\STM32_Demo_STM32F103RCT6_Hardware_SPI\USER\T |            |
|----------------------------------------------------------------------------------------------------|------------|
| File Edit View Project Flash Debug Peripherals Tools SVCS Window Help                                        |            |
| □ 😂 🖬 🥔 女 3 🖎 - 0 0 0 0 0 10 10 10 10 10 10 10 10 10 10                                                      |            |
| 왕 🕐 🕮 🖗 금 🙀 Target 1 💿 🔊 🏠 금 🚸 🗇 🌚                                                                           |            |
| Project 4 🖬 🔛 main.c                                                                                         | <b>▼</b> × |
| E Target 1 Options for Target 'Target 1'                                                                     | -          |
| e ⊡ mai Device Target Output Listing User   C/C++   Asm   Linker Debug Utilities                             | 要控制可       |
| 🕮 - 🗄 tes Configure Flash Menu Command                                                                       |            |
| ⊕ -      ⊕ GU     ⊕ -      ⊕ del                                                                             |            |
|                                                                                                    |            |
| e ARD                                                                                                    |            |
| e - ≧ key Cortex JLink/JTrace Target Driver Setup  e - ≧ led                                                 |            |
| B → RCu<br>B → Debug Trace Flash Download                                                                    | =          |
| B- 24c Download Function RAN for Algorithm                                                                   |            |
|                                                                                                    |            |
| B- CORE C Do not Erase Reset and Run                                                                         |            |
| Programming Algorithm                                                                                        | -          |
| Project 8 Bo Description Device Size Device Type Address Range                                               | •          |
| STM32F10x High-dens 512k On-chip Flash 08000000H - 0807FFFFH<br>Build Output                                 | <b>4</b> 🖬 |
|                                                                                                    |            |
| Erase Done.<br>Programming Do                                                                                |            |
| Verify OK.<br>Application ru                                                                                 |            |

G. If the display module displays characters and graphics normally, it indicates that the program has run successfully.

## NOTE:

A. When downloading the program, if the following error occurs, it indicates that the

JTAG setting is incorrect. Please follow step B to set it:

| JLink - Cortex-M Error                 | JLink - Cortex-M Error                                                            |
|----------------------------------------|-----------------------------------------------------------------------------------|
| No JLink Device found                  | 8 No Cortex-M SW Device Found                                                     |
| 确定                                     | 确定                                                                                |
| JLINK is not connected to the computer | JLINK is connected to the computer, but<br>not connected to the development board |

B. If the following error occurs, it indicates that the flash setting is incorrect. Please follow step D to set it:

| μVision               | X                      |
|-----------------------|------------------------|
| Error: Flash Download | d failed - "Cortex-M3" |
|                       | 确定                     |